## Carnegie Primary School

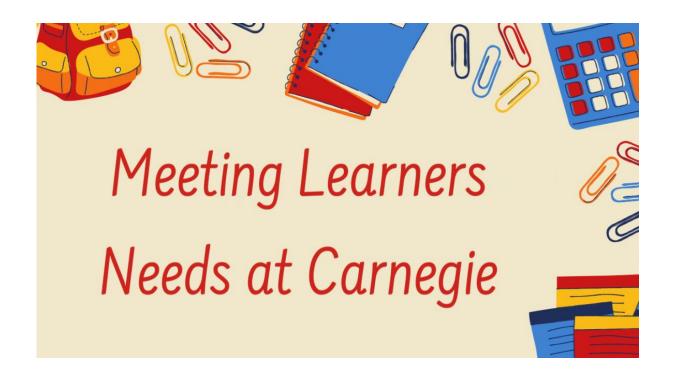

Text to Speech Guide for Teams

| <u>Immersive Reader</u> is a free tool that will read words on a page to you. Immersive Reader read words on Teams when you click on 'Assignments' and 'Class Notebook' and Microsoft Word.                                                            |
|----------------------------------------------------------------------------------------------------|
| Immersive Reader lets you:                                                                                                    |
| Change font size, text spacing, and background colour. Split up words into syllables. Highlight verbs, nouns, adjectives and sub-clauses. Choose between two fonts designed to help with reading. Read out text aloud and change the speed of reading. |

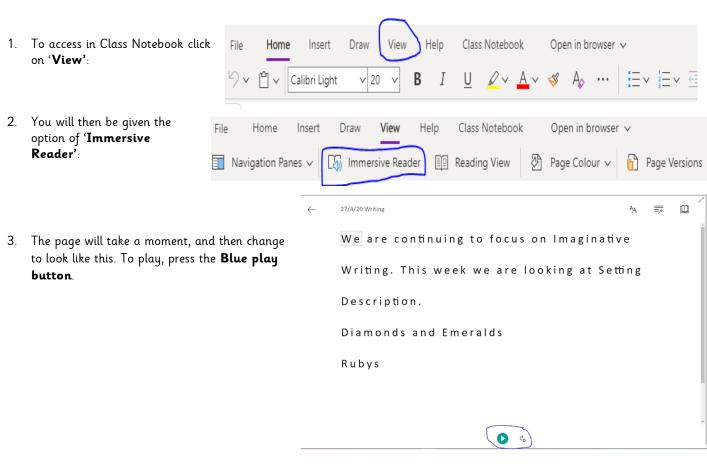

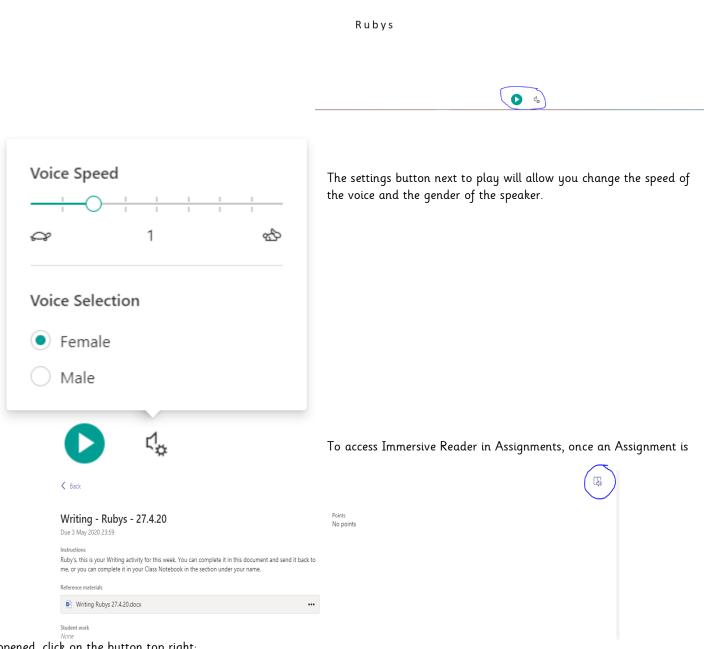

opened, click on the button top right:

Once opened a Word Document in Assignments, Immersive Reader will also appear to read the Word Document:

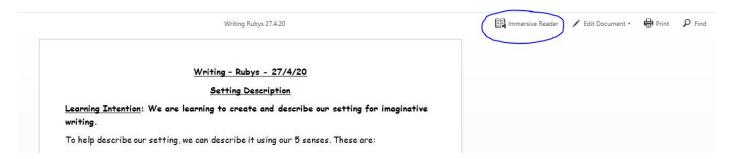

To use Immersive Reader in a downloaded Word Document, search 'Immersive Reader' in the search bar on Word:

Again, it will take a moment to change your document to the view above.

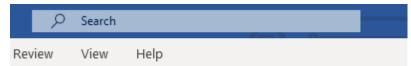

<sup>\*</sup>Please note, Immersive Reader is not available on PowerPoint.

Three buttons appear on the top right:

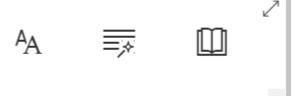

1. The first button will let you change the text

size, font and background colour. Some children will find it easer to read text from a coloured background.

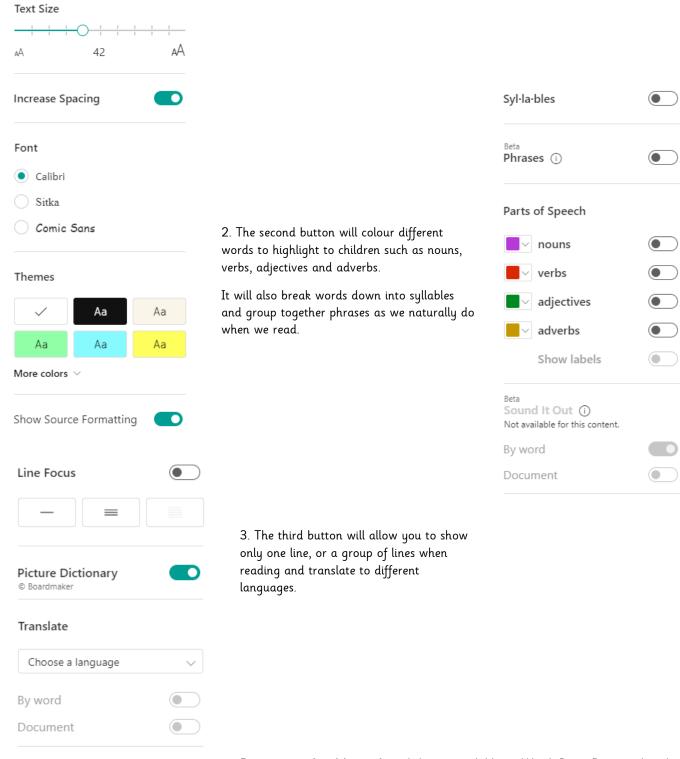

<u>Dictate</u> is a free Microsoft tool that is available on Word, PowerPoint and in the

'Class Notebook' Tab of Teams.

Dictate will allow your child to speak and it will type their speach with a reliable internet connection.

To access Dictate in Class Notebook in Teams. Click 'Home' and then you will see the microphone button circled.

One clicked, you will hear a beep and a red dot will appear on the microphone. It will instantly start to type your speech.

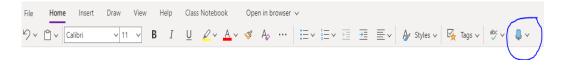

To access Dictate in **Microsoft Word** and **PowerPoint**, look for the **Dictate button** as circled. Once clicked it will begin to type your speech.

\* Please note, Dictate will pick up punctuation when spoken, for example. 'comma', however it does not pick up full stops as it is an American based system. To add a full stop you can type it in after or say 'period' as done in America.

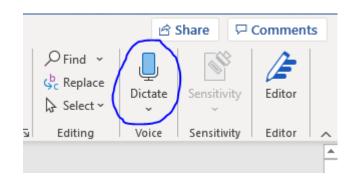